# Process Designer Content Pack

for supported Windows® and UNIX® operating systems

### **Release Notes**

### Software version: 9.30.2 / January 2013 (Updated: March 19, 2013)

This document provides an overview of the Process Designer Content Pack 9.30.2 (PD CP3). It contains important information not included in the manuals or in online help.

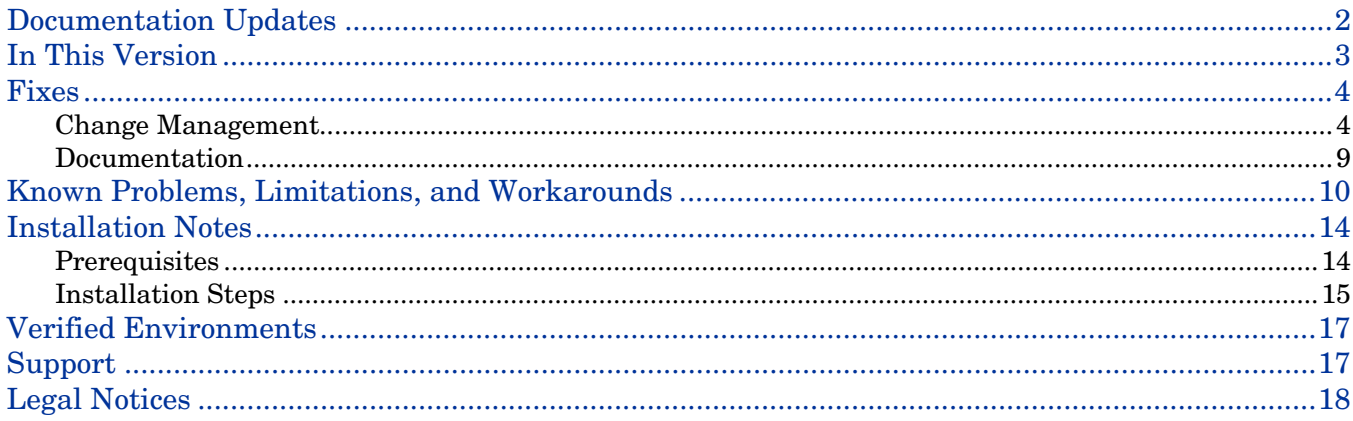

## <span id="page-1-0"></span>Documentation Updates

The first page of this release notes document contains the following identifying information:

- Version number, which indicates the software version.
- Publish date, which changes each time the document is updated.

To check for recent updates or to verify that you are using the most recent edition, visit http://www.hp.com/go/livenetwork and navigate to the Service Manager Standard Content area.

**Note:** To view files in PDF format (\*.pdf), Adobe Acrobat Reader must be installed on your system. To download Adobe Acrobat Reader, go to the following web site: <http://www.adobe.com/>

### <span id="page-2-0"></span>In This Version

Service Manager (SM) Process Designer Content Pack 9.30.2 includes some enhancements and a number of fixes for problems introduced in previous Process Designer Content Pack releases.

Process Designer Content Pack 9.30.2 provides the following enhancements in addition to those in Process Designer Content Pack 9.30.0 and 9.30.1:

- Support of applying change model to existing change records. In addition, you can configure whether or not this "Apply Change Model" option is available for a specific workflow phase.
- Task planner (was called "task editor" before this release) has been enhanced:
	- Support of adding conditions for task creation by using the Condition Editor embedded in the task planner in change model.
	- Support of planning mandatory tasks in the task planner in change model.
	- Task planner now is also available from change records for you to view or plan change tasks.
- The Service Catalog connector "Open a Change" is enhanced to support the use of change model to open a change record.
- Support of configurable filtering of change models by using script function.
- Support of configuring custom fields to be copied from a change model to a change record by using link file.
- You can now use Mass Cancel to cancel all the opened tasks for a change record.
- Security improvement: some mappings between the old profiles and the new Process Designer security rights are corrected

For more information about these enhancements, see the *Process Designer Content Pack 9.30.2 Administrator's Guide.*

For a list of fixes and known issues included in this release, see [Fixes](#page-3-0) and [Known Problems, Limitations,](#page-9-0)  [and Workarounds.](#page-9-0)

For information on the prerequisites and installation instructions of this content pack, see Installation [Notes.](#page-13-0)

# <span id="page-3-0"></span>Fixes

This content pack release fixes the following defects in Change Management and Documentation.

### <span id="page-3-1"></span>Change Management

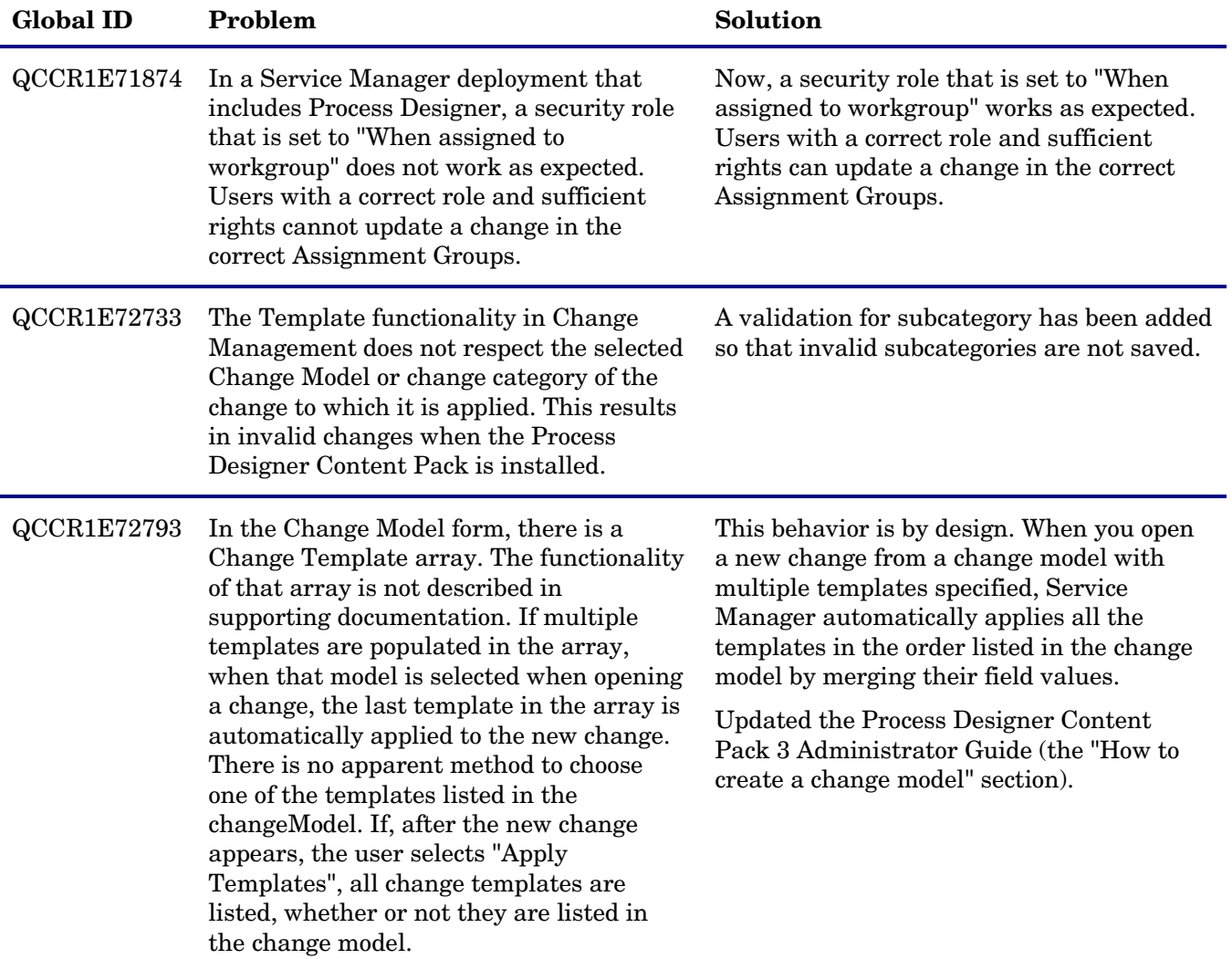

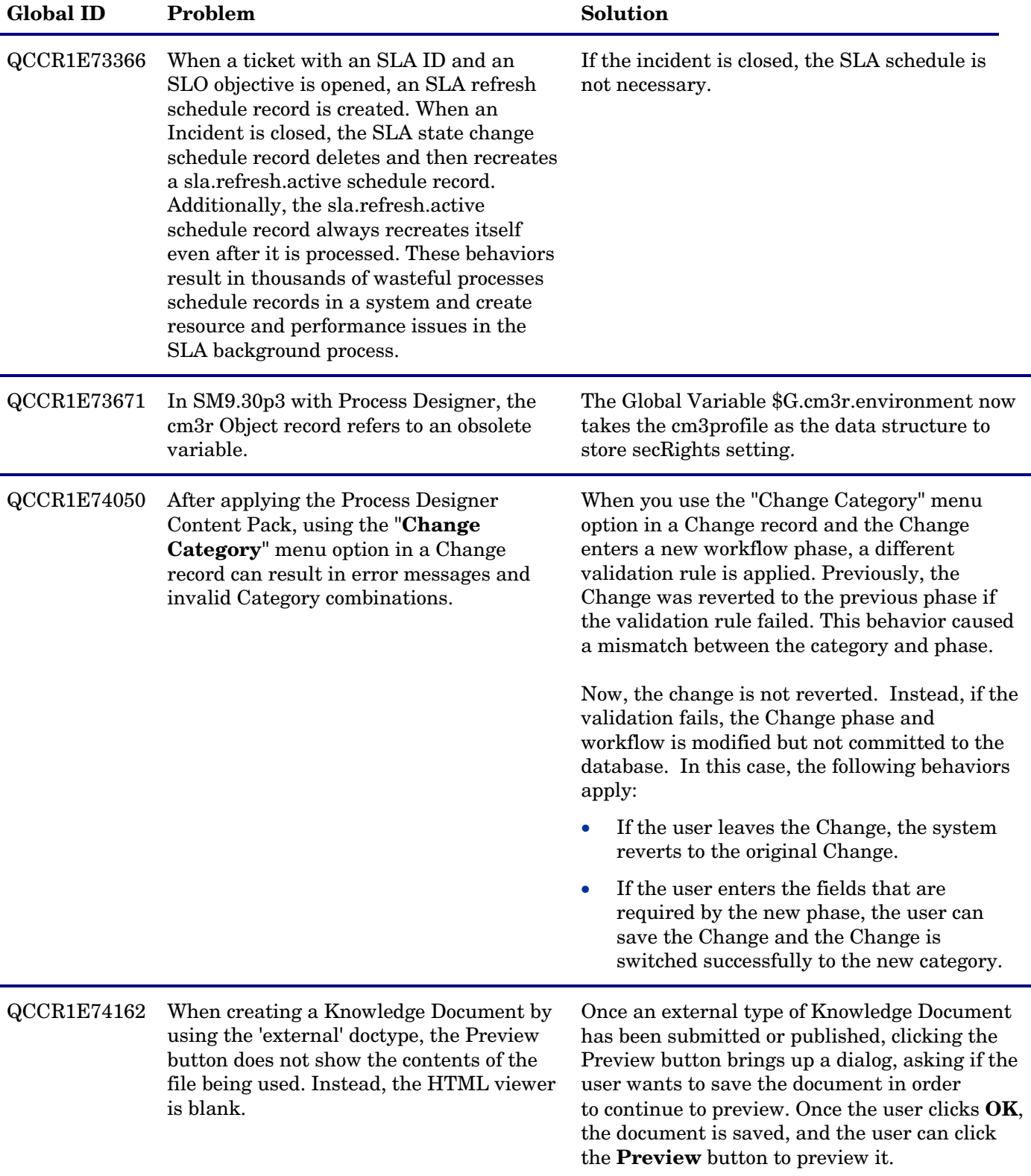

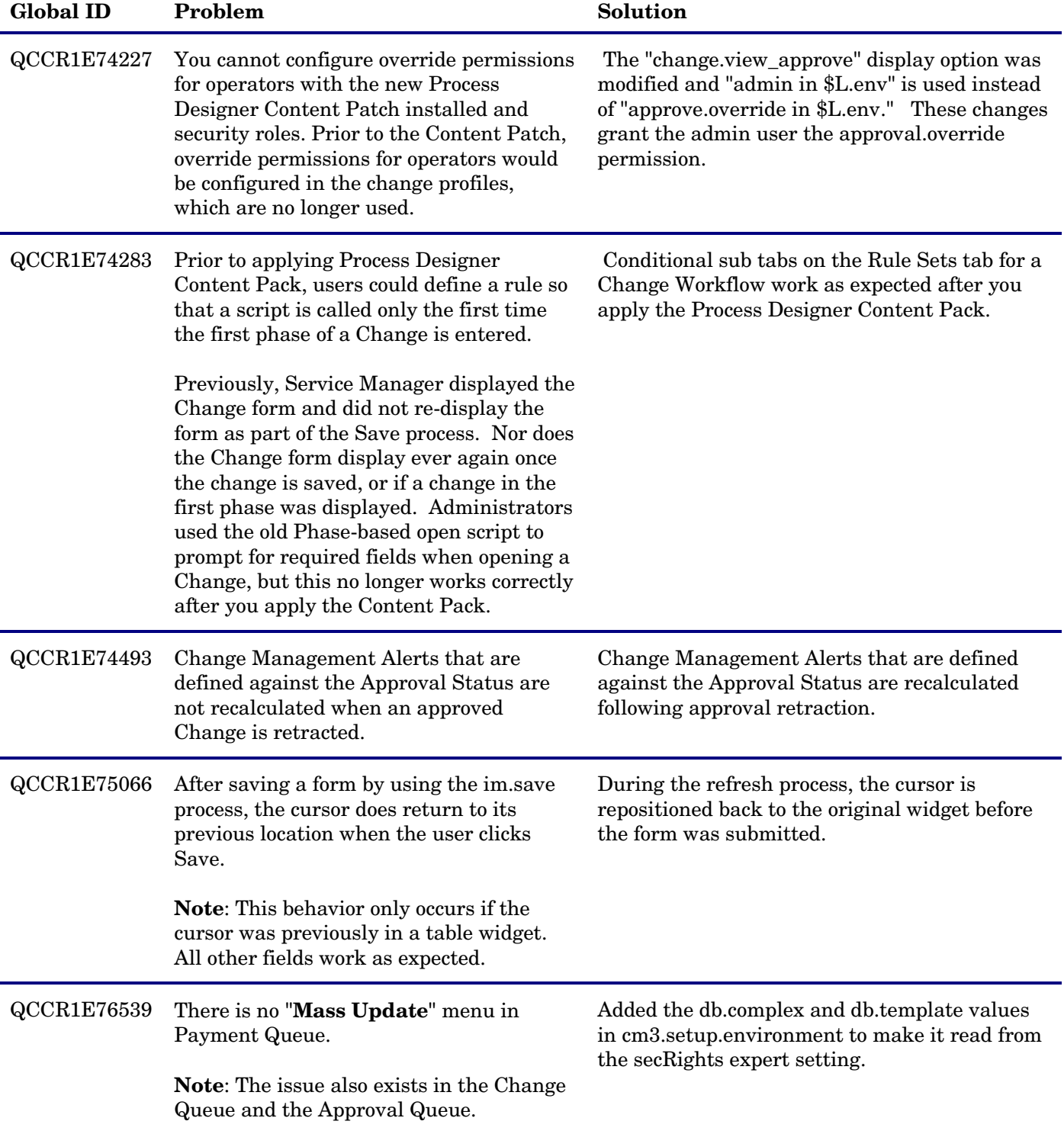

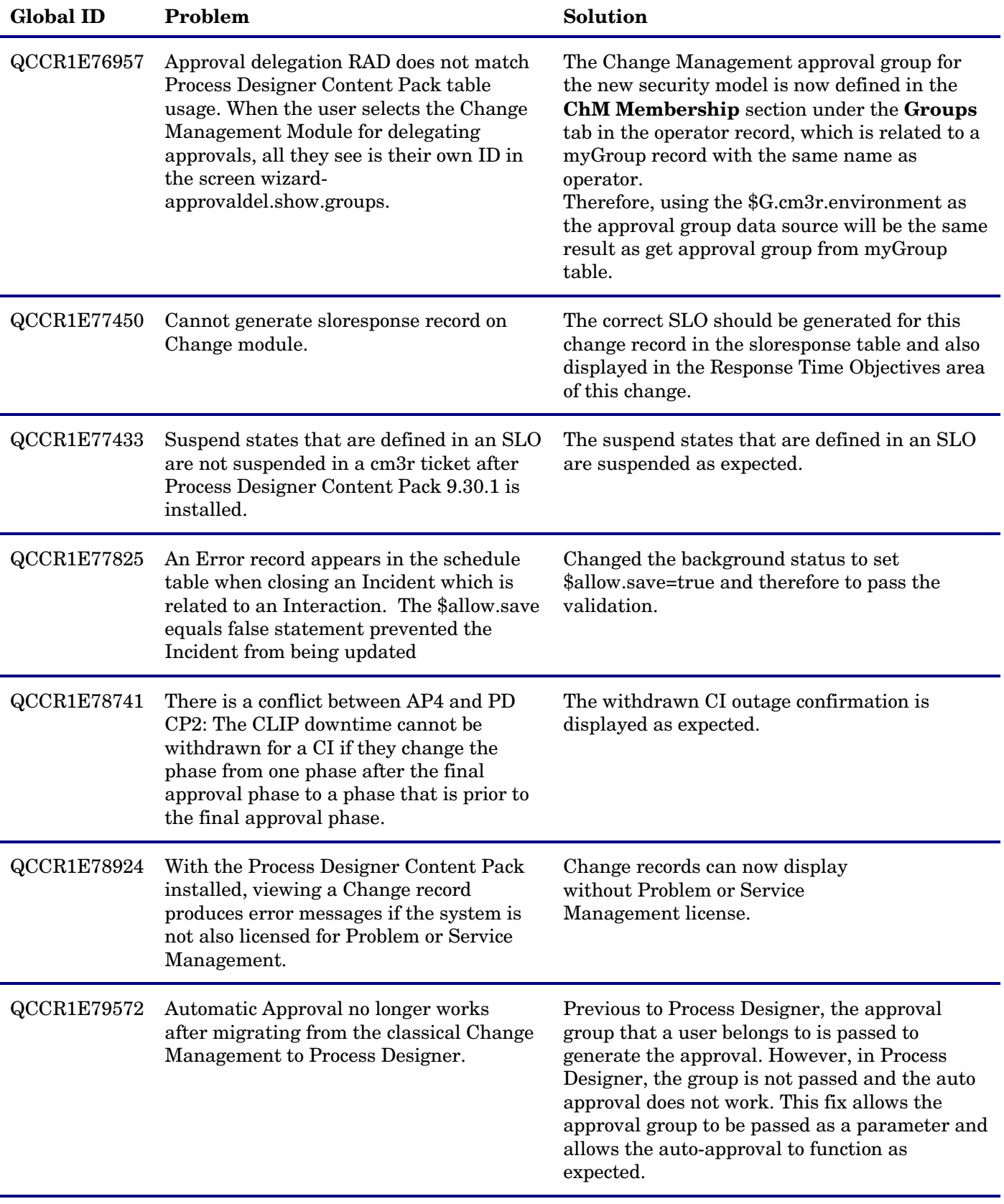

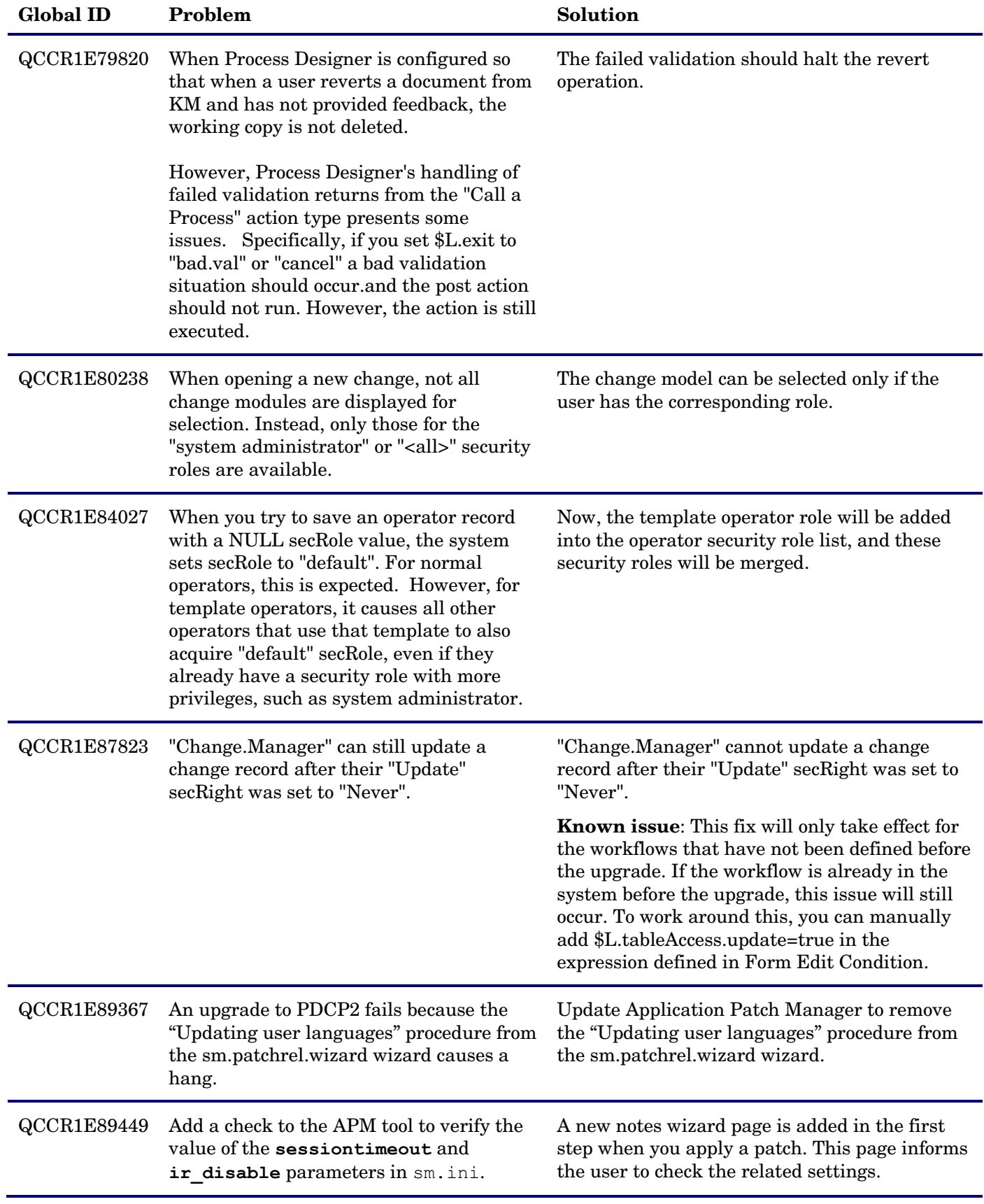

### <span id="page-8-0"></span>**Documentation**

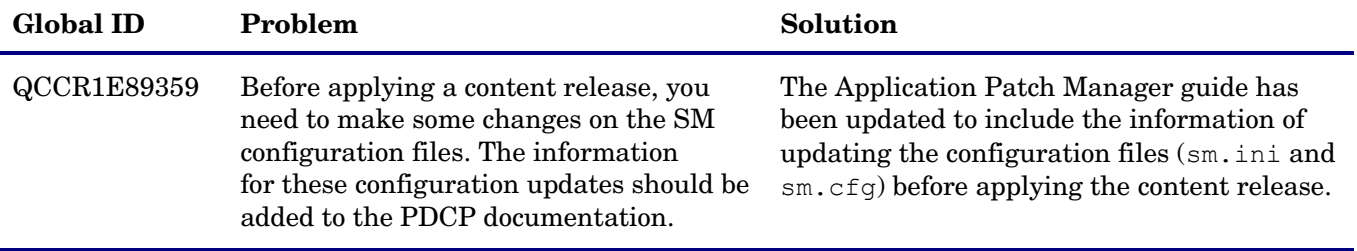

# <span id="page-9-0"></span>Known Problems, Limitations, and Workarounds

This software release has the following known issues.

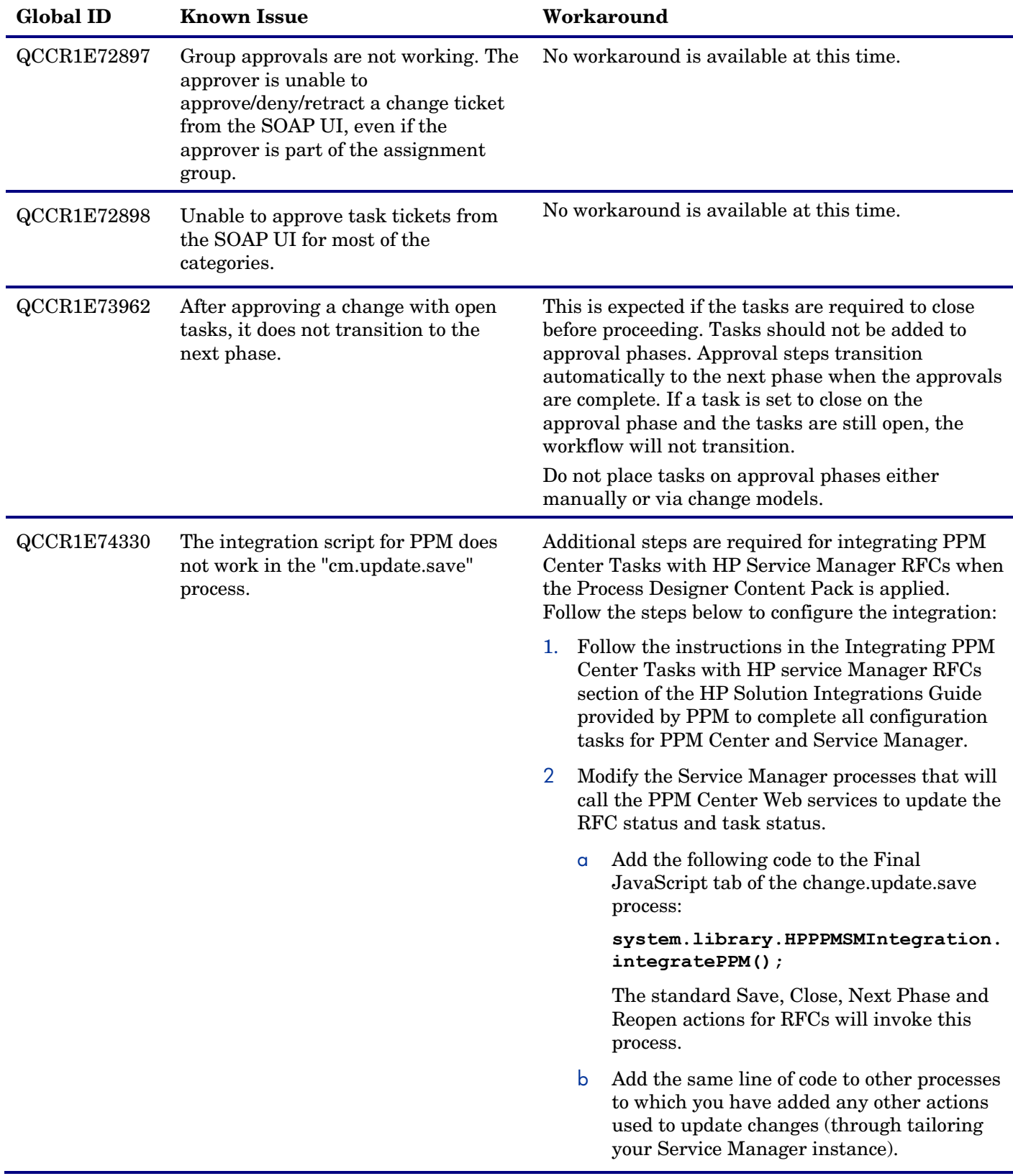

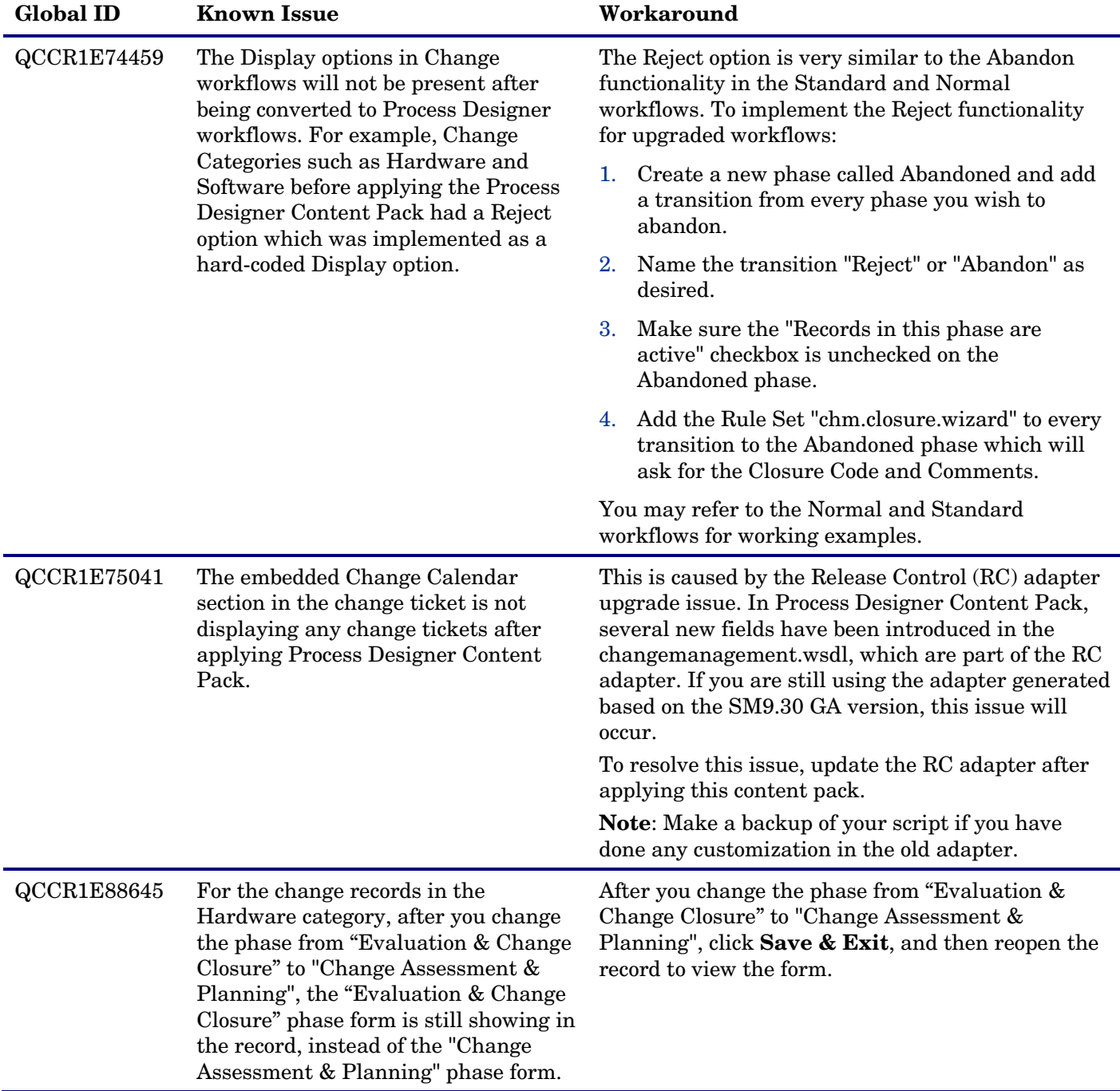

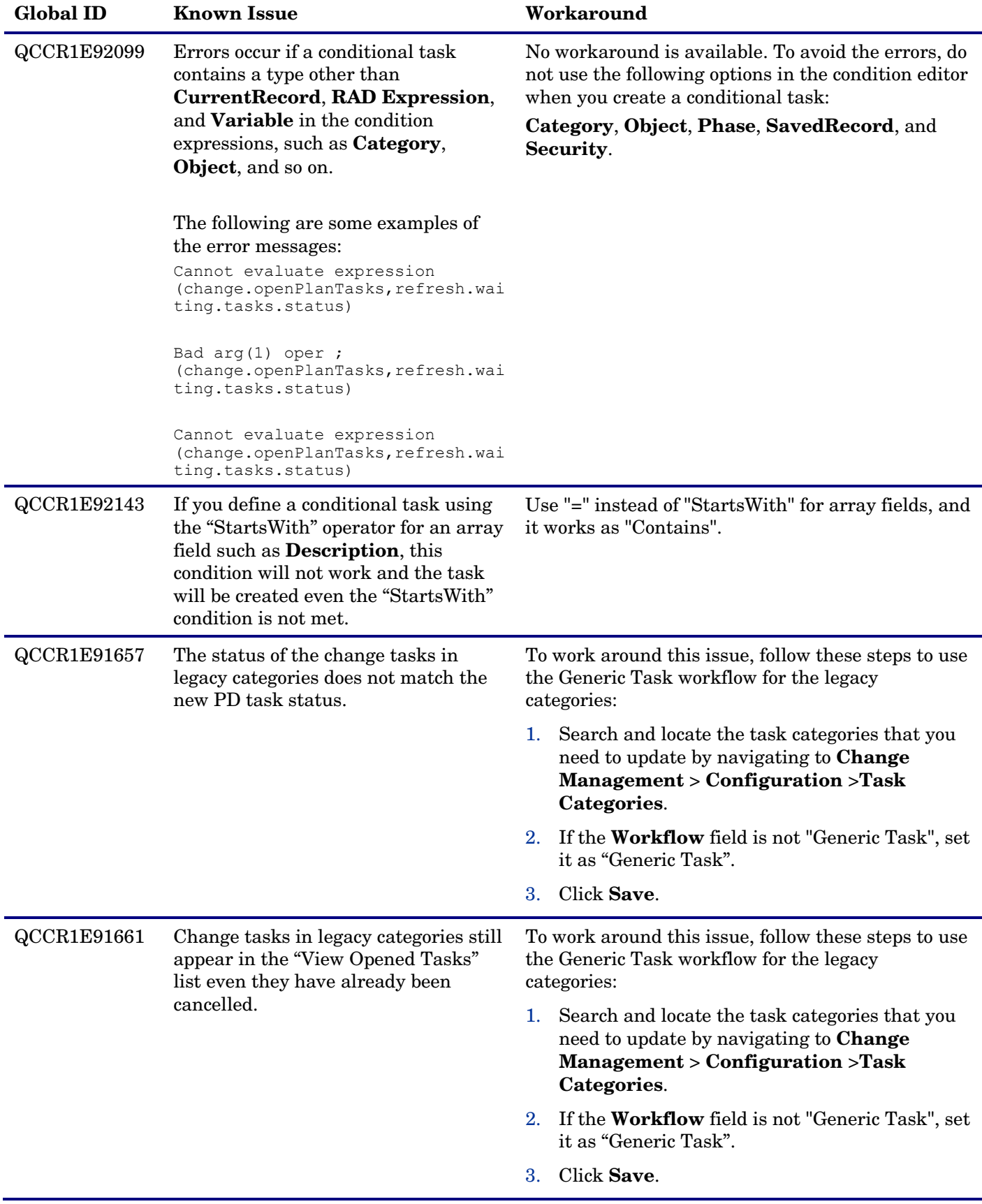

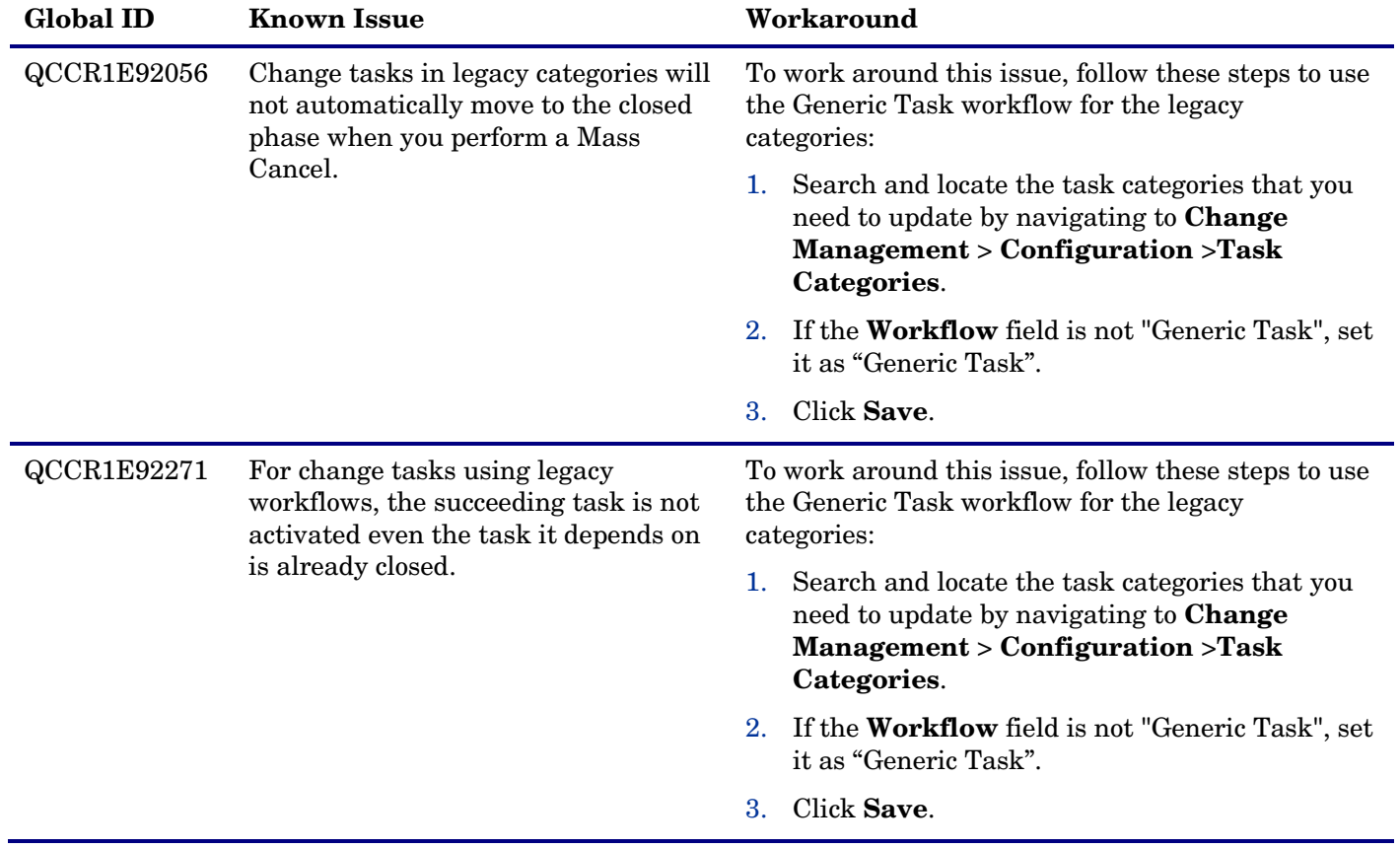

### <span id="page-13-0"></span>Installation Notes

### <span id="page-13-1"></span>**Prerequisites**

This content pack must be applied on a Service Manager system with:

- $\checkmark$  9.31p1 HF-PDCP3 Server hotfix (RTE)
- $\checkmark$  9.31p1\_HF-PDCP3 Web tier / Windows client hotfix

#### **Note**:

— To obtain the hotfix package, contact your HP Support. To install sever update, Web tier, and Windows client, refer to the *Installation Notes* section in the 9.31p1 release notes.

— The  $9.31p1$  HF-PDCP3 hotfix does not contain the fixes introduced in  $9.31p1$  HF1.

Process Designer Content Pack 9.30.2 is compatible with following application, application patch and content pack:

 $\checkmark$  9.31 applications

**Note**:

— Although this content pack is also compatible with some other applications (that is, 9.30, 9.30 ap1, 9.30 ap2, and 9.30 ap3), the recommendation is to upgrade to 9.31 applications before applying this content pack. If you apply this content pack on top of any applications prior to 9.31and later you want to upgrade to 9.31 applications, you will encounter conflicts and you will need to reconcile them manually.

— 9.31 applications can be downloaded from [http://support.openview.hp.com/selfsolve/patches.](http://support.openview.hp.com/selfsolve/patches)

#### **Recommended Installation Sequences**

The following are recommended installation sequences for different combinations of the SM 9.30 content packs, the SM 9.31 applications, and the Process Designer Content Pack 9.30.2.

#### **Installation Sequences**

- 1. SM 9.31 applications
- 2. Process Designer Content Pack 9.30.2
- 1. HTML Email
- 2. SM 9.31 applications
- 3. Process Designer Content Pack 9.30.2
- 1. Survey Integration
- 2. HTML Email
- 3. SM 9.31 applications
- 4. Process Designer Content Pack 9.30.2

**Note**: If you have already installed UCMDB Content Pack, the installation of 9.31 applications and Process Designer Content Pack 9.30.2 does not impact the functionality of UCMDB Integration; if you have not installed UCMDB Content Pack and you plan to use UCMDB Integration, no need to install UCMDB Content Pack separately as it is included in 9.31 applications.

### <span id="page-14-0"></span>Installation Steps

- 1. Download the installation files.
	- a) Go to HP Live Network at *<http://www.hp.com/go/livenetwork>*.
	- b) Navigate to **Home** > **Service Manager > Content**.
	- c) Follow the link to **Process Designer Content Packs for Service Manager** and then go to the **Content** tab.
	- d) Locate the **9.30.2** folder where you will find several documents and the installation file for Process Designer Content Pack 9.30.2.
	- e) Download the installation file **PD3-9.30.049-contentpatchrel.zip** which contains the necessary files for step 4 below.
- 2. Download the **Applications Patch Manager Guide for Content Releases** located in the same location as Step 1.
- 3. On the target Service Manager system, make the following changes:
	- Increase the size of field **id** in table **RuleSet** from 40 to 80.

This is required to prevent errors while cloning workflows. Some of the ones provided in the Content Pack have long Rule Set names and the storage can be exceeded if a long prefix is chosen upon cloning.

— Increase the size of field **roleArea** in table **secRights** from 60 to 90.

This is required to prevent failures installing the Content Pack.

To increase the size of a field (database column):

- a Go to **Tailoring** > **Database Dictionary**.
- b Enter the name of the table (for example, **RuleSet**) in the **File Name** field and then click **Search**.
- c Find the field to be modified and click on the Name column to load it.
- d Modify the data type appropriately and click **OK** to exit the field screen, and then **OK** again to exit the dbdict screen.
- 4. Follow the **Applications Patch Manager Guide for Content Releases** to install the content in **PD3-9.30.049-contentpatchrel.zip** which will need to be copied and unzipped on the machine hosting the Service Manager Server.

**Note**: APM will update the following ScriptLibrary records:

- WorkflowTriggers
- Security
- securityTriggers
- localizeTable

In case these scripts have been customized, make sure to keep a backup and restore them after the APM install is complete.

- 5. After the installation, on the Service Manager system, make the following changes:
	- Increase the size of field **changeTemplate** in table **changeModel** from 80 to 400.

This is to lower the possibility that not all the templates can be saved in the changeModel m1 table if you have selected many templates in a change model. You can enlarge 400 to a lager value if needed.

- Modify the **operator** table in dbdict to avoid the performance issue when clicking the **Request TCAB Approval** button from a Normal Change (For example, the system might take 100 seconds to respond when the DB has 6000 users.):
	- a Click **Tailoring** > **Database Dictionary**.
	- b Type **operator** into the File Name field and then click **Search**.
	- c In the **SQL Tables** tab, add a new table **a6**.

**Note:** If the **a6** value has already been used, use the first available value between **a7** and **a99**, depending on your specific implementation.

- d In the **Keys** tab, place your cursor on the blank header at the bottom of the key list, and then click the **New Field/Key** button to add a new key:
	- Type: **Nulls and Duplicates**
	- Field: **secRole**
- e In the **Fields** tab, change the SQL table for the **secRole** fields:
	- **secRole** (array type): change the SQL table from null to **a6** (or whatever value you assigned in Step c above).
	- **secRole** (character type): change the SQL table from **m1** to **a6** (or whatever value you assigned in Step c above) and change the SQL Type from **TEXT** to **VARCHAR(200)**

**Important:** With this change, field value will be automatically truncated if its length is greater than 200. To prevent data loss, you can adjust the VARCHAR length accordingly.

f Click **OK** to save the changes.

# <span id="page-16-0"></span>Verified Environments

The Compatibility Matrix lists supported versions of operating systems, browsers, HP Software products, and other compatibility and support information.

#### **To access the Compatibility Matrix:**

- 1. Use a browser to navigate to the Software Support Online (SSO) web page: [http://support.openview.hp.com/sc/support\\_matrices.jsp](http://support.openview.hp.com/sc/support_matrices.jsp)
- 2. Log on with your Customer ID and password or your HP Passport sign-in.
- <span id="page-16-1"></span>3. Navigate to the applicable information.

## Support

You can visit the HP Software support web site at: www.hp.com/go/hpsoftwaresupport

This web site provides contact information and details about the products, services, and support that HP Software offers.

HP Software online software support provides customer self-solve capabilities. It provides a fast and efficient way to access interactive technical support tools needed to manage your business. As a valued support customer, you can benefit by using the support site to:

- Search for knowledge documents of interest
- Submit and track support cases and enhancement requests
- Download software patches
- Manage support contracts
- Look up HP support contacts
- Review information about available services
- Enter into discussions with other software customers
- Research and register for software training

Most of the support areas require that you register as an HP Passport user and sign in. Many also require an active support contract. To find more information about support access levels, go to the following URL: [http://h20230.www2.hp.com/new\\_access\\_levels.jsp](http://h20230.www2.hp.com/new_access_levels.jsp)

To register for an HP Passport ID, go to the following URL: <http://h20229.www2.hp.com/passport-registration.html>

# <span id="page-17-0"></span>Legal Notices

#### **Warranty**

The only warranties for HP products and services are set forth in the express warranty statements accompanying such products and services. Nothing herein should be construed as constituting an additional warranty. HP shall not be liable for technical or editorial errors or omissions contained herein.

The information contained herein is subject to change without notice.

#### Restricted Rights Legend

Confidential computer software. Valid license from HP required for possession, use or copying. Consistent with FAR 12.211 and 12.212, Commercial Computer Software, Computer Software Documentation, and Technical Data for Commercial Items are licensed to the U.S. Government under vendor's standard commercial license.

#### Copyright Notice

© Copyright 1994-2013 Hewlett-Packard Development Company, L.P.

#### Trademark Notices

- Adobe™ is a trademark of Adobe Systems Incorporated.
- Java™ is a registered trademark of Oracle and/or its affiliates.
- Microsoft® and Windows® are U.S. registered trademarks of Microsoft Corporation.
- Oracle® is a registered US trademark of Oracle Corporation, Redwood City, California.
- UNIX<sup>®</sup> is a registered trademark of The Open Group.

For a complete list of open source and third party acknowledgements, visit the HP Software Support Online web site and search for the product manual called HP Service Manager Open Source and Third Party License Agreements.